Connect to the "RCSD\_Guest" SSID from your device. Attempt to load a web page such as [www.rcsdk12.org.](http://www.rcsdk12.org/) You will be redirected to the guest login page. If you are a district employee or student you can login with your standard district login. Otherwise choose the "Don't Have an Account" link.

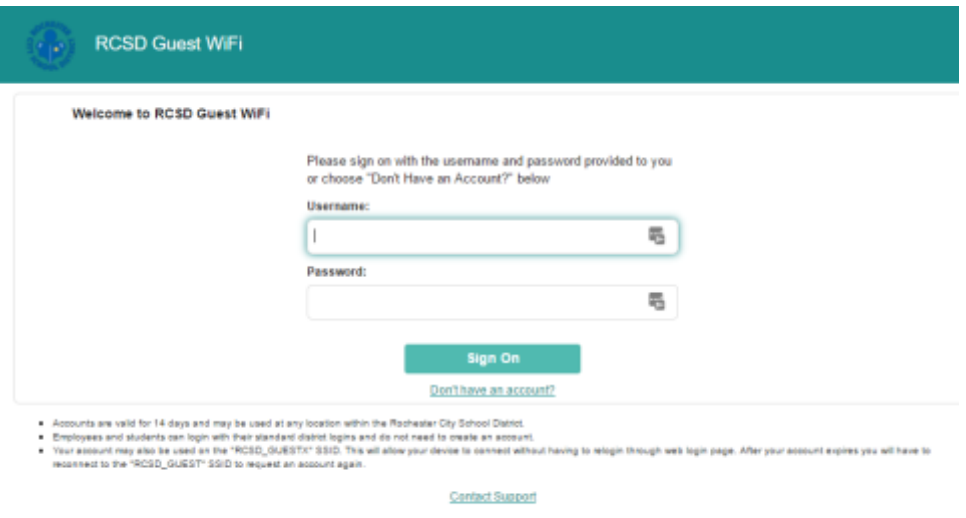

Fill in the form and submit. Fields marked with a star are required.

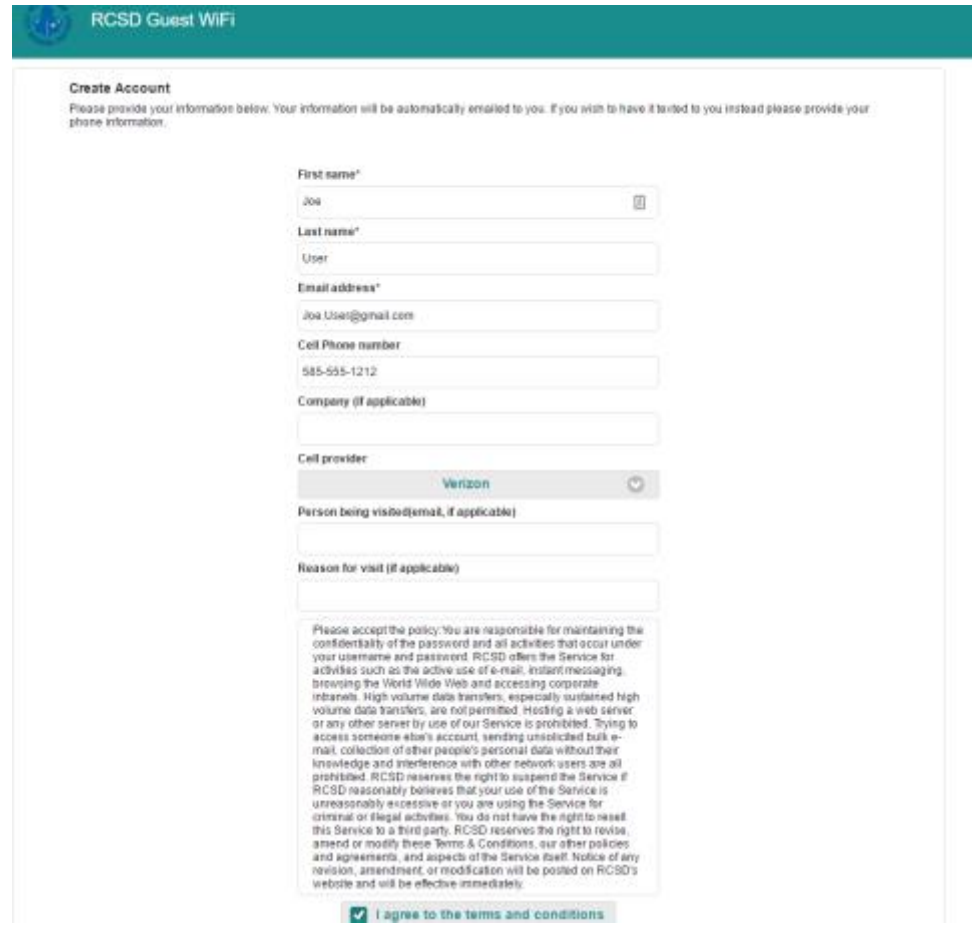

Your login information will be provided on the next page. It will automatically be texted to you. Choose the "Sign on" button at the bottom and sign in with the credentials provided.

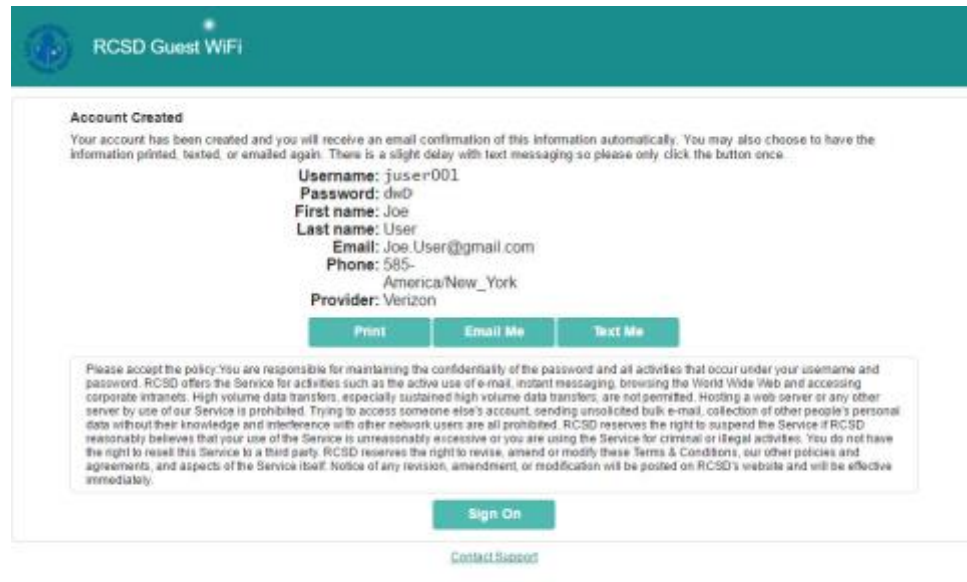